# <span id="page-0-4"></span>**Event**

- [Overview](#page-0-0)
- <sup>o</sup> [Chart Data Options](#page-0-1)
- [Event Chart Tutorial](#page-0-2)
	- <sup>o</sup> [Summary](#page-0-3)

### <span id="page-0-0"></span>**Overview**

[top](#page-0-4)

Maps the occurance of events against the values of a numeric data set over time.

#### <span id="page-0-1"></span>**Chart Data Options**

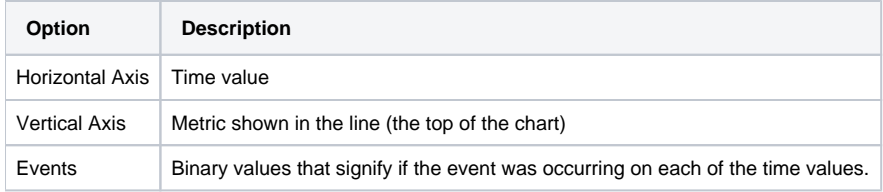

## <span id="page-0-2"></span>Event Chart Tutorial

[top](#page-0-4)

#### <span id="page-0-3"></span>**Summary**

In order to set up an Event Chart you will need:

- 1. Create a report with chart display
	- a. Select a field to use as the **Horizontal Axis**
		- b. Select a field to use as the **Vertical Axis**
		- c. Select field(s) to use as the **Event(s)**
- 2. Create your chart, selecting **Event** as the type under the **Special Purpose** heading
- 3. Provide the **Horizontal Axis**, **Vertical Axis**, and **Event** options
- 4. Customise the Chart as required
- 5. Proceed to the **Output** step
- 6. **Save** your report